# ПРАКТИЧЕСКАЯ РАБОТА № 5

Методы анализа временных рядов

## Общие сведения

## Цель работы

Приобрести навыки прогнозирования значений временного ряда, в выделения устойчивых тенденции учета частности,  $\mathbf{M}$ сезонной составляющей, а также навыки использования средств Пакет Анализа и Поиск решения, входящих в MS Excel.

## План выполнения

- 1. Изучить теоретическую часть;
- 2. Получить задание преподавателя;
- 3. Выполнить залания 1 и 2:
	- 3.1. Построить график значений временного ряда;
	- 3.2. Построить графики прогнозируемых значений (для каждого из полученных прогнозов);
	- 3.3. Вычислить среднее абсолютных отклонений или среднее относительных ошибок;
	- 3.4. Ответить на вопросы задачи;
- 4. Составить отчёт по лабораторной работе. Отчёт должен иметь следующую структуру:
	- 4.1. Титульный лист, который должен содержать следующую информацию:
		- 4.1.1. Название университета  $\overline{M}$ кафедры, ответственной за дисциплину;
		- 4.1.2. ФИО и должности студента и преподавателя;
	- 4.2. Отчёт о решении заданиях 1 и 2, содержащий следующее информационное наполнение:
		- 4.2.1. Формулировка индивидуального задания;
		- 4.2.2. Графики значений временного ряда и прогноза;
		- 4.2.3. При необходимости, снимки экрана монитора, содержащие основные моменты решения задачи;
		- 4.2.4. Ответы на вопросы задания;
		- 4.2.5. Результаты решения и выводы.

#### Теоретическая часть

## Общие сведения

Временным рядом называется последовательность значений некоторого показателя во времени (например, объемов продаж, CM. Рисунок 54).

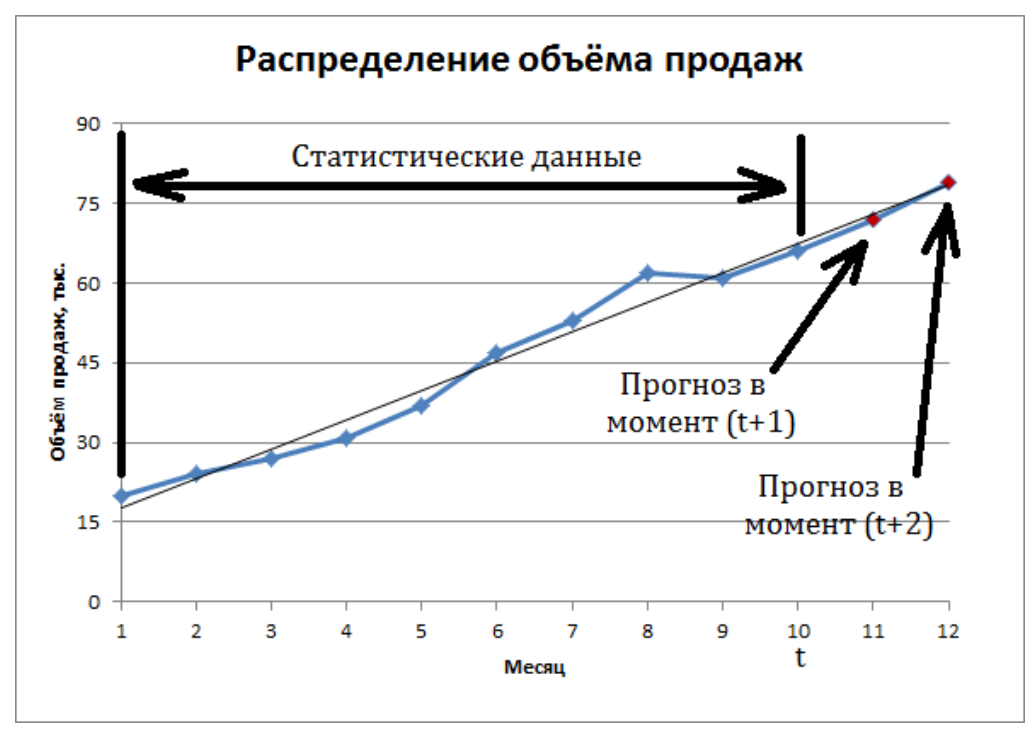

Рисунок 54. Временный ряд объёма продаж

<span id="page-1-0"></span>Анализ временных рядов является способом выявления тенденций прошлого и продления их в будущее. Методы анализа временных рядов осуществляют прогноз путем экстраполяции значений отлельной переменной на основе статистических данных за прошлый временной период. Основное допущение, которое при этом делается, заключается в том, что происшедшее в прошлом дает хорошее приближение в оценке будущего.

Развитие процессов, реально наблюдаемых в жизни, складывается из некоторой устойчивой тенденции и некоторой случайной составляющей, выражающейся в колебании значений показателя вокруг тренда. Рисунок 55 показывает, как могут зависеть объемы продаж одного и того же товара на двух стадиях его жизненного цикла (в начале и в конце продаж).

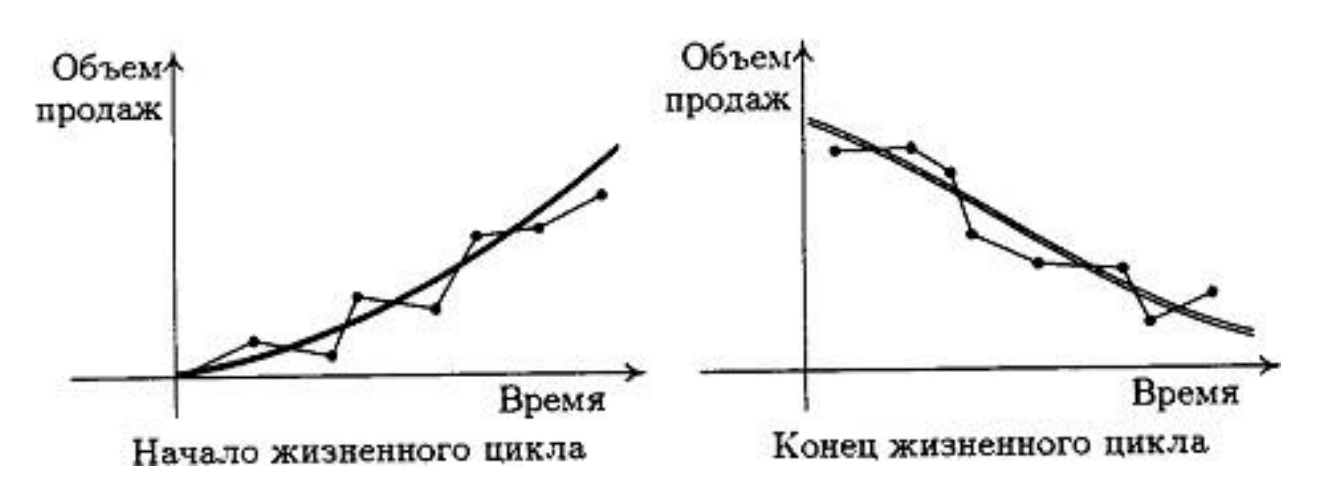

<span id="page-2-0"></span>Рисунок 55. Зависимость объёма продаж от стадии жизненного цикла продукта

Кривые тренда сглаживают временной ряд значений показателя, выделяя общую тенденцию. Именно выбор кривой тенденции во многом определяет результаты прогнозирования.

В большинстве случаев временной ряд, кроме тенденции  $\mathbf{M}$ случайных отклонений **OT** него, характеризуется еще сезонной составляющей. Сезонная составляющая - это периодические изменения показателя. Обычная сезонной продолжительность составляющей измеряется днями, неделями или месяцами.

### Методы без сезонной составляющей

Вначале простейших рассмотрим несколько методов прогнозирования, не учитывающих наличия сезонности во временном ряде. Предположим, что в журнале РБК приведена сводка за последние 12 дней (включая сегодняшний) цен на апельсины, сложившихся на момент закрытия биржи. Используя эти данные, нужно предсказать завтрашнюю цену на какао (также на момент закрытия биржи). Рассмотрим несколько способов слелать это.

- 1. Если последнее (сегодняшнее) значение наиболее значимо по сравнению с остальными, то оно является наилучшим прогнозом на завтра.
- 2. Возможно, из-за быстрого изменения цен на бирже первые шесть значений уже устарели и не актуальны, в то время как последние шесть значимы и имеют равную ценность для прогноза. Тогда в качестве прогноза на завтра можно взять среднее последних шести значений.

 $\overline{3}$ 

3. Если все значения существенны, но сегодняшнее 12-е значение наиболее значимо, а предыдущие 11-е, 10-е, 9-е и т.д. имеют все меньшую и меньшую значимость, следует найти взвешенное среднее всех 12 значений. Причем весовые коэффициенты для последних значений должны быть больше, чем для предыдущих, и сумма всех весовых коэффициентов должна равняться 1.

Первый способ называется «наивным» прогнозом и достаточно очевиден. Рассмотрим подробнее остальные способы.

#### Метод скользящего среднего

Одним из предположений, лежащих в основе данного метода, является то, что более точный прогноз на будущее можно получить, если использовались недавние наблюдения, причем, чем «новее» данные, тем их вес для прогноза должен быть больше. Удивительно, но такой «наивный» подход оказывается чрезвычайно полезным для практики. Например, многие авиакомпании используют частный тип скользящего среднего для создания прогнозов спроса на авиаперелеты, которые, в свою очередь, используются в сложных механизмах управления и оптимизации доходов. Более того, практически все программные пакеты управления запасами содержат модули, выполняющие прогнозы на основе того или иного типа скользящего среднего.

Маркетологу Рассмотрим следующий пример. **НУЖНО** спрогнозировать спрос на производимые его компанией станки. Данные по объемам продаж за последний год работы компании находятся в файле «ЛРб. Пример 1. Станки. xls».

Простое среднее. B скользящее **MOTE** методе среднее фиксированного числа N последних наблюдений используется для оценки следующего значения временно ряда. Например, используя данные о продажах станков за первые три месяца года, менеджер получает для апреля значение, используя формулу, приведённую ниже:

$$
\hat{x}_4 = \frac{x_1 + x_2 + x_3}{3} = \frac{20 + 24 + 27}{3} \approx 23,67\tag{1}
$$

В случае произвольного числа N узлов расчетная формула обобщается следующим образом:

$$
\hat{x} = \frac{1}{N} \sum_{i=1}^{N} x_{k-i}
$$
 (2).

Менеджер вычислил объем продаж на основе простого скользящего среднего за 3 и 4 месяца. Однако требуется определить, какое количество узлов даёт более точный прогноз. Для оценки точности прогнозов используются среднее абсолютных отклонений (САО) и среднее относительных ошибок, в процентах (СООП), вычисляемые по формулам  $(3)$   $\mu$  (4).

$$
CAO = \frac{\sum_{N} |x_i - x'_i|}{\sum_{N} \frac{N_i - x_1}{x_i} \cdot 100\%}
$$
\n(3),\n
$$
COO = \frac{\sum_{N} \frac{N_i - x_1}{x_i} \cdot 100\%}{(4).}
$$

где  $x_i$ – *i*-ое реальное значение переменной в *i*-й момент времени, а  $x_i$ – *i*-ое спрогнозированное значение переменной в  $i$ -й момент времени,  $N$ количество прогнозов.

 $\overline{M}$ 

Согласно результатам, полученным на листе «Простое ск. среднее» рабочей книги «ЛРб.Пример 1.Станки.xls» (см. Рисунок 56), скользящее среднее за три месяца имеет значение САО равное 12,67 (ячейка D16), тогда как для скользящего среднего за 4 месяца значение САО равно 15,59 (ячейка F16). Тогда можно выдвинуть гипотезу, что использование большего количества статистических данных скорее ухудшает, чем улучшает точность прогноза методом скользящего среднего.

|        | B<br>A   |                           | Ċ                                                | D                    | E                                                | F                    |
|--------|----------|---------------------------|--------------------------------------------------|----------------------|--------------------------------------------------|----------------------|
|        | Месяц    | Объемы<br>продаж,<br>тыс. | Прогноз на основе<br>ск. среднего за 3<br>месяца | Абсолютная<br>ошибка | Прогноз на основе<br>ск. среднего за 4<br>месяца | Абсолютная<br>ошибка |
| 2      | Январь   | 20                        |                                                  |                      |                                                  |                      |
| 3      | Февраль  | 24                        |                                                  |                      |                                                  |                      |
| 4      | Март     | 27                        |                                                  |                      |                                                  |                      |
| 5      | Апрель   | 31                        | 23,67                                            | 7,33                 |                                                  |                      |
| 6      | Май      | 37                        | 27,33                                            | 9,67                 | 25,50                                            | 11,50                |
| 7      | Июнь     | 47                        | 31,67                                            | 15,33                | 29,75                                            | 17,25                |
| 8      | Июль     | 53                        | 38,33                                            | 14,67                | 35,50                                            | 17,50                |
| 9      | Август   | 62                        | 45,67                                            | 16,33                | 42,00                                            | 20,00                |
| 10     | Сентябрь | 54                        | 54,00                                            | 0,00                 | 49,75                                            | 4,25                 |
| $11\,$ | Октябрь  | 36                        | 56,33                                            | 20,33                | 54,00                                            | 18,00                |
| 12     | Ноябрь   | 32                        | 50,67                                            | 18,67                | 51,25                                            | 19,25                |
| 13     | Декабрь  | 29                        | 40,67                                            | 11,67                | 46,00                                            | 17,00                |
| 14     |          |                           |                                                  |                      |                                                  |                      |
| 15     |          |                           | Сумма:                                           | 114,00               | Сумма:                                           | 124,75               |
| 16     |          |                           | CAO:                                             | 12,67                | CAO:                                             | 15,59                |
|        |          |                           |                                                  |                      |                                                  |                      |

<span id="page-4-0"></span>Рисунок 56. Пример 1 - результаты прогнозирования методом простого скользящего среднего

На графике (см. Рисунок 57), построенном по результатам наблюдений и прогнозов с интервалом 3 месяца, можно заметить ряд особенностей, общих для всех применений метода скользящего среднего.

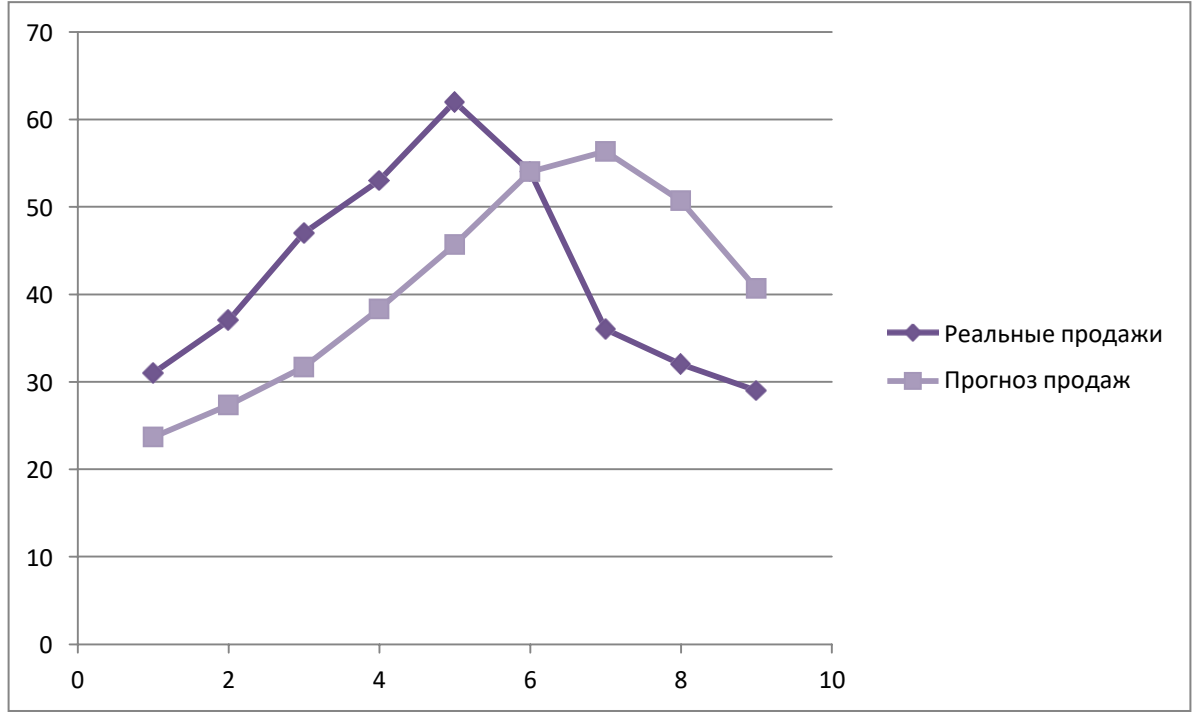

<span id="page-5-0"></span>Рисунок 57. Пример 1 – график кривой прогноза методом простого скользящего среднего и график реального объёма продаж

Значение прогноза, полученное методом простого скользящего среднего, всегда меньше фактического значения, если исходные данные монотонно возрастают, и больше фактического значения, если исходные данные монотонно убывают. Поэтому, если данные монотонно возрастают или убывают, то с помощью простого скользящего среднего нельзя получить точных прогнозов. Этот метод лучше всего подходит для данных с небольшими случайными отклонениями от некоторого постоянного или медленно меняющегося значения.

Основной недостаток метода простого скользящего среднего возникает в результате того, что при вычислении прогнозируемого значения самое последнее наблюдение имеет такой же вес (т. е. значимость), как и предыдущие. Это происходит потому, что вес всех N последних наблюдений, участвующих в вычислении скользящего среднего, равен 1/N. Присвоение равного веса противоречит интуитивному представлению о том, что во многих случаях последние данные могут больше сказать о том, что произойдет в ближайшем будущем, чем предыдущие.

Взвешенное скользящее среднее. Вклад различных моментов времени можно учесть, вводя вес для каждого значения показателя в скользящем интервале. В результате получается метод взвешенного скользящего среднего, который математически можно записать так:

где  $w_{k-i}$  — вес, с которым используется показатель  $x_{k-i}$  при расчете.

Вес — это всегда положительное число. В случае, когда все веса одинаковы, вырождается метод простого скользящего среднего.

Теперь маркетолог может использовать метод взвешенного скользящего среднего за 3 месяца. Но прежде требуется понять, как выбрать веса. Используя средство Поиск решения, можно определить оптимальный вес узлов. Чтобы определить вес узлов с помощью средства Поиск решения, при котором значение среднего абсолютных отклонений было бы минимально, выполните следующие действия:

- 1. Выберите команду Сервис -> Поиск решения.
- 2. В диалоговом окне Поиска решения установите ячейку G16 целевой (см. лист «Веса»), минимизируя её.
- 3. Изменяемыми ячейками укажите диапазон В1:В3.
- 4. Установите ограничения  $B4 = 1,0$ ;  $B1:B3 \ge 0$ ;  $B1:B3 \le 1$ ;  $B1 \le B2$  и  $B2 \leq B3$ .

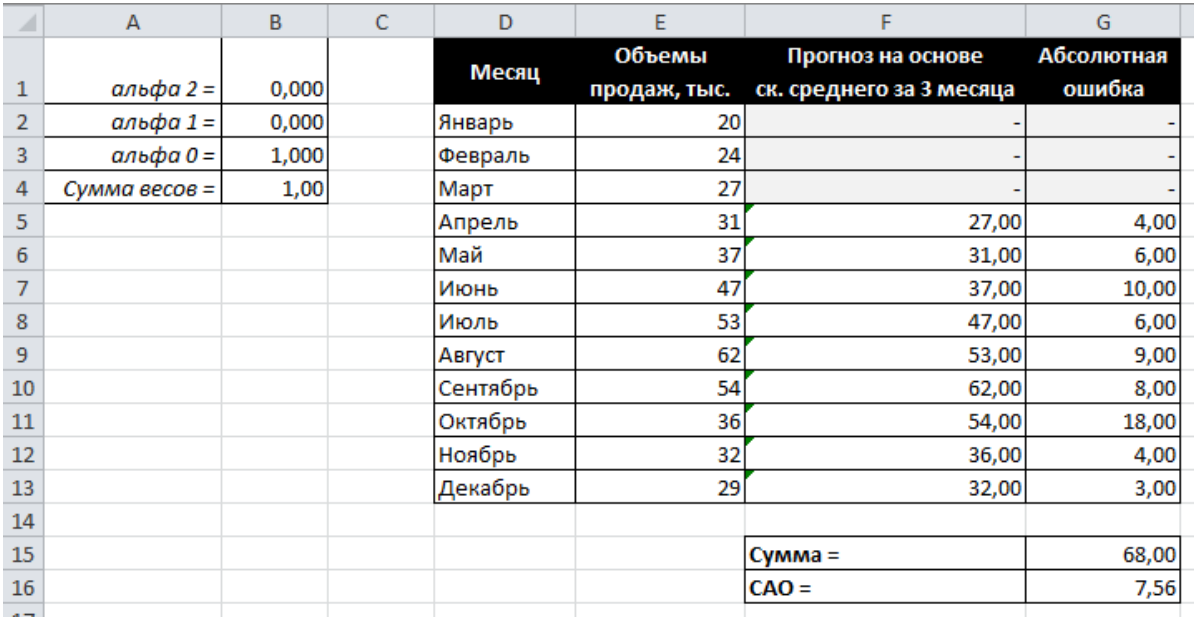

5. Запустите поиск решения (результат отображает).

Рисунок 58. Пример 1 - результат поиска весов значений показателей при использовании метода взвешенного скользящего среднего

Полученные результаты показывают, что оптимальное распределение весов таково, что весь вес сосредоточен на самом последнем наблюдении, при этом значение среднего абсолютных отклонений равно 7,56 (см. также Рисунок 59). Этот результат подтверждает предположение о том, что более поздние наблюдения должны иметь больший вес.

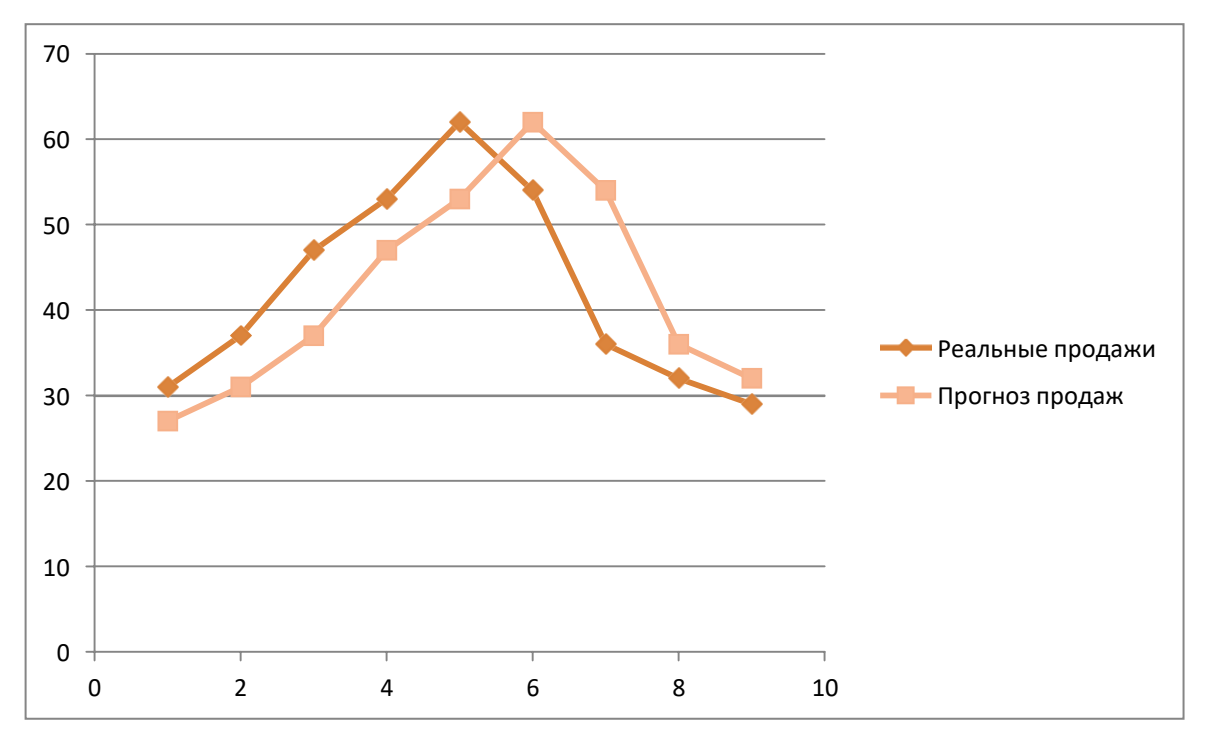

Рисунок 59. Пример 1 - график кривой прогноза методом взвешенного скользящего среднего и график реального объёма продаж

#### <span id="page-7-0"></span>Метод экспоненциального сглаживания

Прогнозы в методах скользящего среднего зависят от предыдущих значений показателя временного ряда, но не от качества предыдущих прогнозов. Рассмотрим один из методов прогнозирования, который учитывает отклонение предыдущего прогноза от реального значения показателя ряда.

Очевидно. что  $\mathbf{B}$ методе взвешенного скользящего среднего существует множество способов задавать значения весов так, чтобы их сумма была равной 1, и экспоненциальное сглаживание - один из таких способов. В этой схеме метода взвешенного среднего для любого  $t > 1$ прогнозируемое значение  $\hat{x}_{t+1}$ в момент времени (t+1) представляет собой взвешенную сумму фактического объема продаж  $x_t$ , за период времени t и прогнозируемого объема продаж  $\hat{x}_t$ , за период времени t (см. формулу (5)).  $\hat{x}_{t+1} = a x_t + (1-a)\hat{x}$  $(5).$ 

Экспоненциальное сглаживание имеет вычислительные преимущества перед скользящим средним. Здесь, чтобы вычислить  $\hat{x}_{t+1}$ , необходимо знать только значения  $x_t$  и  $\hat{x}_t$ , (а также значение  $\alpha$ ), вместо значений показателя ряда во всех узлах, по которым происходит сглаживание. Сохраняя значение α и последний прогноз, мы также неявно сохраняем и все предыдущие прогнозы.

свойства Рассмотрим некоторые модели экспоненциального сглаживания. Для начала заметим, что если  $t > 2$ , то в формуле (5) t можно заменить на  $t-1$ , т.е.:

$$
\mathbf{\hat{x}} = \mathbf{a} \; x_{t-1} + (1 - \mathbf{a})\mathbf{\hat{x}}_{-1} \tag{6} \tag{6}
$$

Подставив формулу (6) в первоначальную формулу (5), получим:  $\hat{\chi}_{+1}$  = a  $x_t$  + a  $(1-a)x_{t-1} + (1-a)^2 \hat{\chi}_{-1}$  $(7).$ 

Выполняя последовательно аналогичные подстановки, получим следующее выражение для  $\hat{x}_{t+1}$ :

$$
\hat{\chi}_{-1} = a \; x_t + a \; (1-a)x_{t-1} + a \; (1-a)^2 x_{t-2} + \dots +
$$
  
\n
$$
a \; (1-a)^{t-1} x_1 + (1-a)^t x_1 \qquad (8).
$$

Поскольку из неравенства  $0 < \alpha < 1$  следует, что  $0 < 1 - \alpha < 1$ , то  $\alpha > \alpha(1-\alpha) > \alpha(1-\alpha)^2$ ... Другими словами, наблюдение  $x_t$ , имеет больший вес, чем наблюдение  $x_{t-1}$ , которое, в свою очередь, имеет больший вес, чем  $x_{t-2}$ . Это иллюстрирует основное свойство модели экспоненциального сглаживания — коэффициенты при  $x_k$  убывают при уменьшении номера к. Также можно показать, что сумма всех коэффициентов (включая коэффициент при  $x_1$ ), равна 1.

Из приведенной формулы видно также, что значение  $\hat{x}_{t+1}$  является взвешенной суммой всех предыдущих наблюдений (включая последнее является не наблюдение  $x_t$ ). Последнее слагаемое этой суммы статистическим наблюдением, «предположением»  $\hat{x}_1$ (можно  $\mathbf{a}$ предположить, например, что  $\hat{x}_1 = x_1$ ). Очевидно, что с ростом t влияние  $\hat{x}_1$ , на прогноз уменьшается, и в определенный момент им можно будет пренебречь. Даже если значение  $\alpha$  достаточно малое (такое, что  $(1 - \alpha)$ ) приблизительно равно 1), значение  $(1-\alpha)^t$  будет быстро убывать.

Значение параметра α сильно влияет на функционирование модели прогнозирования, поскольку α представляет собой вес самого последнего наблюдения  $x_t$ . Это значит, что следует назначать большее значение  $\alpha$  в том случае, когда в модели наиболее прогностическим является именно последнее наблюдение. Если же α близко к 0, это означает практически полное доверие к прошлому прогнозу и игнорирование последнего наблюдения.

Перед маректологом возникает проблема: как наилучшим образом подобрать значение α? В этом поможет средство Поиск решения. Чтобы найти оптимальное значение α (т.е. такое, при котором прогнозная кривая будет менее всего отклоняться от кривой значений временного ряда), выполните следующие действия.

- 1. Выберите команду Сервис -> Поиск решения.
- 2. В диалоговом окне Поиск решения установите целевую ячейку G16 (см. лист «Экспо»), минимизируя значение.
- 3. Укажите изменяемой ячейкой ячейку В1.
- 4. Установите ограничения  $B1 > 0$  и  $B1 < 1$
- 5. Запустите расчёт (см. результат, [Рисунок 60\)](#page-9-0).

| ◢              | А       | B     | Ċ | D        | E                      | F       | G                    |
|----------------|---------|-------|---|----------|------------------------|---------|----------------------|
| $\mathbf{1}$   | альфа = | 1,000 |   | Месяц    | Объемы<br>продаж, тыс. | Прогноз | Абсолютная<br>ошибка |
| $\overline{2}$ |         |       |   | Январь   | 20                     | 20,00   |                      |
| 3              |         |       |   | Февраль  | 24                     | 20,00   | 4,00                 |
| 4              |         |       |   | Март     | 27                     | 24,00   | 3,00                 |
| 5              |         |       |   | Апрель   | 31                     | 27,00   | 4,00                 |
| $\overline{6}$ |         |       |   | Май      | 37                     | 31,00   | 6,00                 |
| $\overline{7}$ |         |       |   | Июнь     | 47                     | 37,00   | 10,00                |
| 8              |         |       |   | Июль     | 53                     | 47,00   | 6,00                 |
| 9              |         |       |   | Август   | 62                     | 53,00   | 9,00                 |
| 10             |         |       |   | Сентябрь | 54                     | 62,00   | 8,00                 |
| 11             |         |       |   | Октябрь  | 36                     | 54,00   | 18,00                |
| 12             |         |       |   | Ноябрь   | 32                     | 36,00   | 4,00                 |
| 13             |         |       |   | Декабрь  | 29                     | 32,00   | 3,00                 |
| 14             |         |       |   |          |                        |         |                      |
| 15             |         |       |   |          |                        | Сумма = | 75,00                |
| 16             |         |       |   |          |                        | $CAO =$ | 6,82                 |
| $-$            |         |       |   |          |                        |         |                      |

<span id="page-9-0"></span>**Рисунок 60. Пример 1 – результат использования метода экспоненциального сглаживания**

Опять, как и в методе взвешенного скользящего среднего, наилучший прогноз будет получен, если назначить весь вес последнему наблюдению (см. [Рисунок](#page-10-0) 61). Следовательно, оптимальное значение α равно 1, при этом среднее абсолютных отклонений равно 6,82 (ячейка G16).

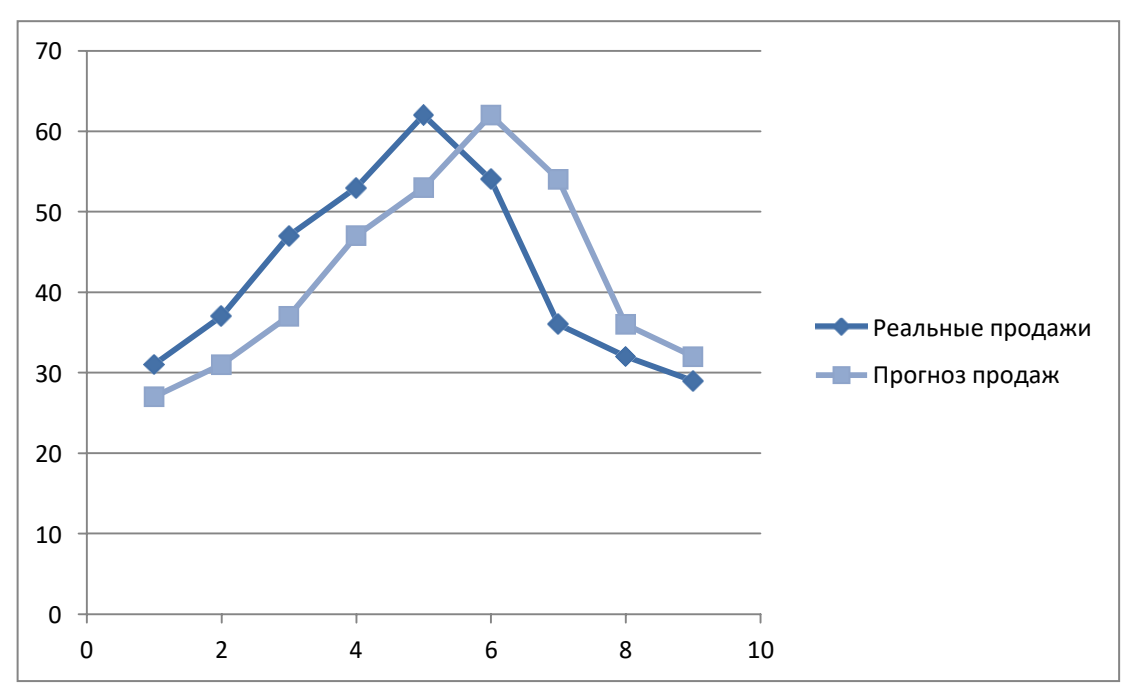

<span id="page-10-0"></span>Рисунок 61. Пример 1 – график кривой прогноза методом взвешенного скользящего среднего и график реального объёма продаж

Метод хорошо работает экспоненциального сглаживания  $\, {\bf B}$ ситуациях, когда переменная имеет стационарный характер, а ee отклонения от постоянного значения вызваны случайными факторами и не носят регулярного характера. Но этим методом, как и методами скользящего среднего He удастся спрогнозировать монотонно возрастающие или монотонно убывающие данные. Прогнозируемы значения будут всегда меньше или больше наблюдаемых, соответственно, а точность данных будет сравнима с точностью «наивного прогноза». Эти методы также не учитывают сезонных изменений показателя ряда.

Если статистические монотонно ланные изменяются ИЛИ подвержены сезонным изменениям, необходимы специальные методы прогнозирования, которые будут рассмотрены ниже.

## Подбор кривой тренда

В качестве примера, воспользуемся данными объемов продаж из файла «ЛРб.Пример 2.Продажи.xls». Вначале построим точечную диаграмму, отображающие реальные объемы продаж. Чтобы построить по этим данным линию тренда, отражающую тенденцию в изменении объемов продаж, надо выполнить такие действия.

- 1. Выберите любую точку выбранного ряда данных. В результате будут выделены все точки ряда.
- 2. Вызовите через контекстное меню функцию «Добавить линию тренда».
- 3. В диалоговом окне Линия тренда по умолчанию будет выбран линейный тип функции.
- 4. Нажмите «Ок».

После этого на графике появится прямая линия тренда (см. [Рисунок](#page-11-0) 62).

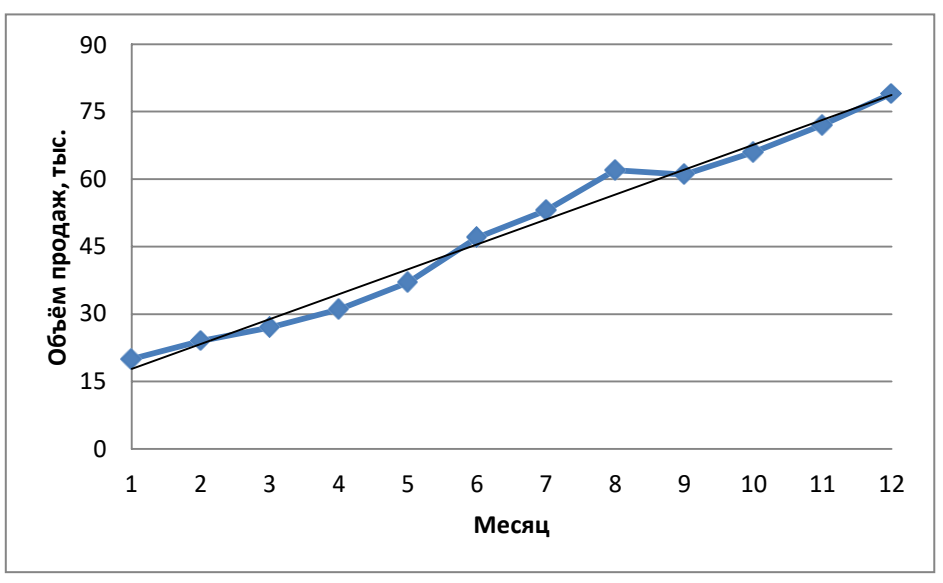

**Рисунок 62. Пример 2 – линия тренда на графике Excel**

<span id="page-11-0"></span>Для того чтобы осуществить прогноз, нужно в диалоговом окне Линия тренда отметить интересующий интервал времени в пункте «вперед на» (или «назад на»).

В меню Линия тренда можно также задать параметры подбираемой кривой. Например, он может быть экспоненциальной или полиномом заданной степени.

В рассматриваемом случае кривой тренда является прямая линия с уравнением *y = ax + b*. Коэффициенты *a* и *b* для этой кривой можно также найти с помощью надстройки Пакет Анализа, выбрав средство Регрессия.

## **Метод Хольта**

Метод Хольта представляет собой развитие метода экспоненциального сглаживания, с учетом наличия тренда. Формулировка метода имеет вид

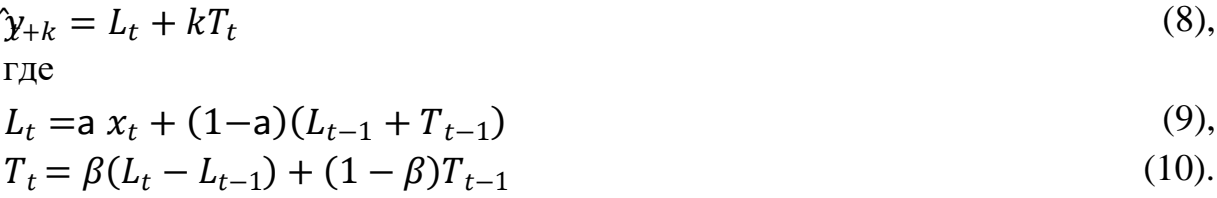

Метод Хольта позволяет прогнозировать на *k* периодов времени вперед. Метод, как видно, использует два параметра *α* и *β*, значения которых находятся в пределах от 0 до 1. Переменная *L*, указывает на долгосрочный уровень значений или базовое значение данных временного ряда. Переменная *Т* указывает на возможное возрастание или убывание значений за один период, т.е. на присутствие тренда.

Рассмотрим работу этого метода на следующем примере. Светлана работает аналитиком в большой брокерской фирме. На основе имеющихся у нее квартальных отчетов компании RusWindAirlines она хочет спрогнозировать доход этой компании в следующем квартале. Имеющиеся данные и диаграмма, построенная на их основе, находятся в файле «ЛР6.Пример 3.RusWindAirlines.xls» (см. [Рисунок](#page-12-0) 63).

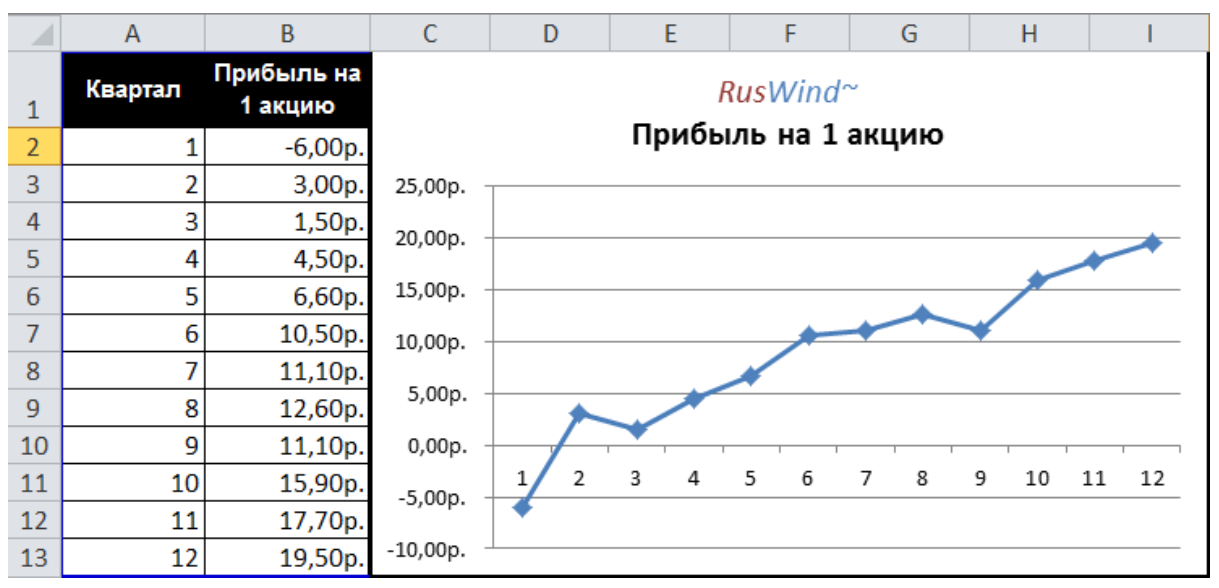

**Рисунок 63. Пример 3 - данные о доходе авиакомпании RusWind**

<span id="page-12-0"></span>Видно, что данные имеют явный тренд (почти монотонно возрастают). Светлана хочет применить метод Хольта, чтобы спрогнозировать значение прибыли на одну акцию на тринадцатый квартал. Для этого необходимо задать начальные значения для *L* и *Т*. Есть несколько вариантов выбора:

1. L равно значению прибыли на одну акцию за первый квартал и *T = 0*;

2. L равно среднему значению прибыли на одну акцию за 12 кварталов и *T* равно среднему изменению за все 12 кварталов.

Существуют и другие варианты начальных значений для *L* и *Т*, но Светлана выбрала первый вариант.

Она решила воспользоваться средством Поиск решения, чтобы найти оптимальное значение параметров *α* и *β*, при которых значение среднего абсолютных ошибок в процентах было бы минимально. Для этого нужно выполнить следующие действия.

- 1. Выбрать команду Сервис -> Поиск решения.
- 2. В диалоговом окне Поиск решения задать ячейку F18 целевой, минимизируя её.
- 3. Выбрать диапазон ячеек В1:В2 изменяемыми.
- 4. Добавить ограничения  $B1:B2 > 0$  и  $B1:B2 < 1$ .
- 5. Выполнить поиск.

Полученный прогноз показан отображают [Рисунок 64,](#page-13-0) [Рисунок 65,](#page-14-0) Pисунок 66. Как видно, оптимальными оказались значения  $\alpha = 0.59$  и  $\beta =$ 0,42, при этом среднее абсолютных ошибок в процентах равно около 38%.

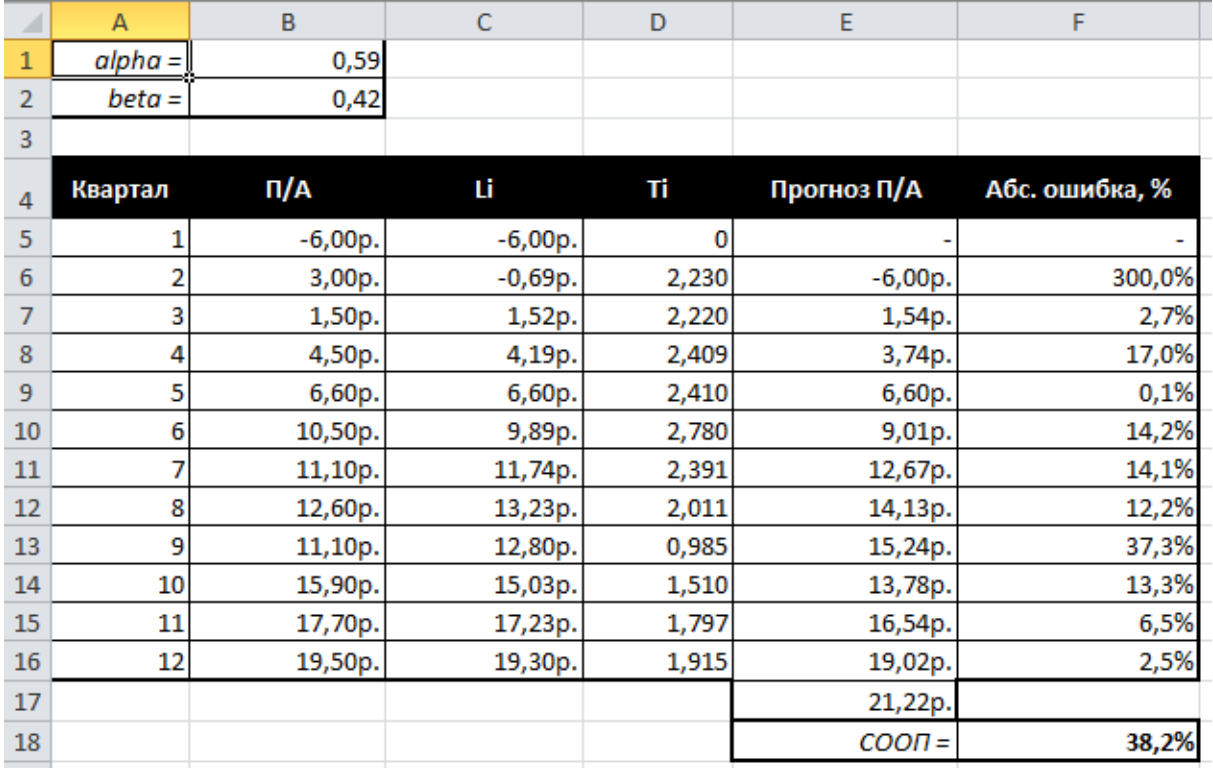

<span id="page-13-0"></span>**Рисунок 64. Пример 3 - результат прогноза с использованием метода Хольта**

|                | A              | B           | C                                | D                                                | E               | F.                          |
|----------------|----------------|-------------|----------------------------------|--------------------------------------------------|-----------------|-----------------------------|
|                | $alpha = 0,59$ |             |                                  |                                                  |                 |                             |
| 2              | $beta = 0,42$  |             |                                  |                                                  |                 |                             |
| 3              |                |             |                                  |                                                  |                 |                             |
| 4              | Квартал        | Π/A         | Li                               | Τi                                               | Прогноз П/А     | Абс. ошибка, %              |
| 5              | 11             | =Данные!В2  | $= B5$                           | 0                                                |                 |                             |
| 6              | 2              | =Данные!В3  | =\$B\$1*B6+(1-\$B\$1)*(C5+D5)    | =\$B\$2*(C6-C5)+(1-\$B\$2)*D5                    | $=$ CYMM(C5:D5) | =ABS(B6-E6)/B6              |
| $\overline{7}$ | 3              | =Данные!В4  | =\$B\$1*B7+(1-\$B\$1)*(C6+D6)    | =\$B\$2*(C7-C6)+(1-\$B\$2)*D6                    | $=CYMM(C6:D6)$  | =ABS(B7-E7)/B7              |
| 8              | 4              | =Данные!В5  | =\$B\$1*B8+(1-\$B\$1)*(C7+D7)    | =\$B\$2*(C8-C7)+(1-\$B\$2)*D7                    | $=CYMM(C7:D7)$  | $=ABS(B8-E8)/B8$            |
| 9              | 5              | =Данные!Вб  | =\$B\$1*B9+(1-\$B\$1)*(C8+D8)    | =\$B\$2*(C9-C8)+(1-\$B\$2)*D8                    | $=CYMM(C8:D8)$  | =ABS(B9-E9)/B9              |
| 10 6           |                | =Данные!В7  | =\$B\$1*B10+(1-\$B\$1)*(C9+D9)   | =\$B\$2*(C10-C9)+(1-\$B\$2)*D9                   | $=CYMM(C9:D9)$  | =ABS(B10-E10)/B10           |
| 11 7           |                | =Данные!В8  | =\$B\$1*B11+(1-\$B\$1)*(C10+D10) | =\$B\$2*(C11-C10)+(1-\$B\$2)*D10  =CYMM(C10:D10) |                 | =ABS(B11-E11)/B11           |
| $12 \vert 8$   |                | =Данные!В9  | =\$B\$1*B12+(1-\$B\$1)*(C11+D11) | =\$B\$2*(C12-C11)+(1-\$B\$2)*D11  =CYMM(C11:D11) |                 | =ABS(B12-E12)/B12           |
| 13 9           |                | =Данные!В10 | =\$B\$1*B13+(1-\$B\$1)*(C12+D12) | =\$B\$2*(C13-C12)+(1-\$B\$2)*D12  =CYMM(C12:D12) |                 | =ABS(B13-E13)/B13           |
| 14 10          |                | =Данные!В11 | =\$B\$1*B14+(1-\$B\$1)*(C13+D13) | =\$B\$2*(C14-C13)+(1-\$B\$2)*D13  =CYMM(C13:D13) |                 | =ABS(B14-E14)/B14           |
| 15 11          |                | =Данные!В12 | =\$B\$1*B15+(1-\$B\$1)*(C14+D14) | =\$B\$2*(C15-C14)+(1-\$B\$2)*D14  =CYMM(C14:D14) |                 | =ABS(B15-E15)/B15           |
| 16 12          |                | =Данные!В13 | =\$B\$1*B16+(1-\$B\$1)*(C15+D15) | =\$B\$2*(C16-C15)+(1-\$B\$2)*D15  =CYMM(C15:D15) |                 | =ABS(B16-E16)/B16           |
| 17             |                |             |                                  |                                                  | =CYMM(C16:D16)  |                             |
| 18             |                |             |                                  |                                                  |                 | $COOII =  =CP3HA4(F6: F16)$ |
|                |                |             |                                  |                                                  |                 |                             |

<span id="page-14-0"></span>**Рисунок 65. Пример 3 - результат прогноза с использованием метода Хольта. Формулы**

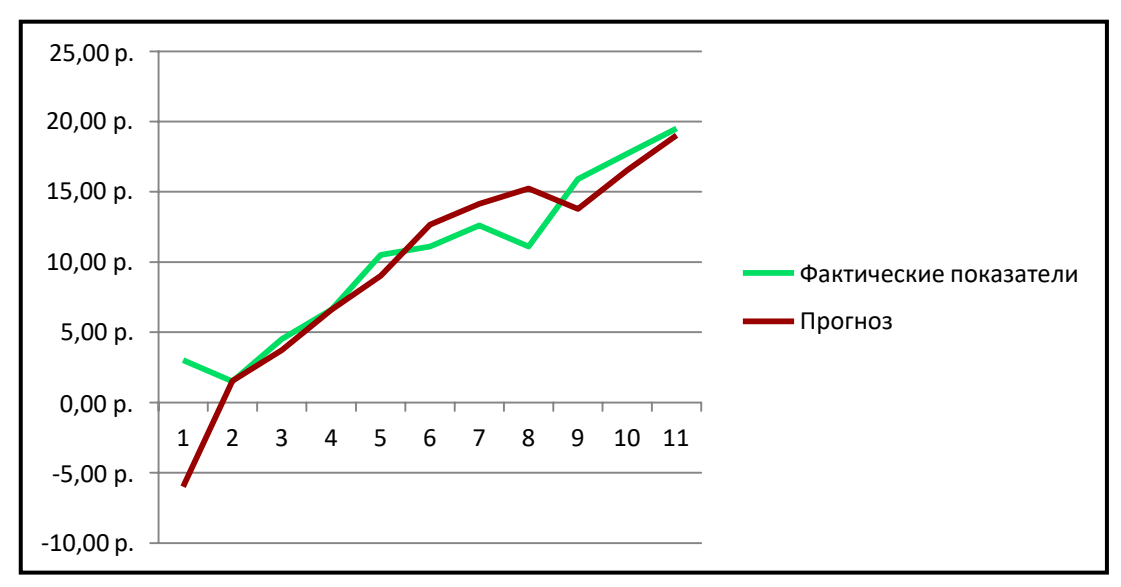

<span id="page-14-1"></span>**Рисунок 66. Пример 3 - результат прогноза с использованием метода Хольта. График**

Однако метод Хольта, как и рассмотренные ранее простейшие методы прогнозирования, не учитывает наличие во временном ряде сезонных изменений.

## **Учет сезонных изменений**

Спрос на значительное число товаров меняется в течение года. Например, если посмотреть на объемы продаж мороженого по месяцам, то можно увидеть в теплые месяцы (с июня по август в северном полушарии) более высокий уровень продаж, чем зимой, и так каждый год. Здесь сезонные колебания имеют период в 12 месяцев. Другой пример:

анализируются еженедельные отчеты о количестве постояльцев, которые оставались на ночь в отеле, расположенном в бизнес-центре города. Предположительно можно сказать, что большое число клиентов ожидается в ночи на вторник, среду и четверг, меньше всего клиентов будет в ночи на субботу и воскресенье, и среднее число постояльцев ожидается в ночи на пятницу и понедельник. Такая структура данных, отображающая количество клиентов в разные дни недели, будет повторяться через каждые семь дней.

Подобные циклические изменения показателя временного ряда носят название сезонных колебаний (хотя сезон, как мы видели, может продлиться и неделю и год). Процедура, которая позволяет сделать прогноз с учетом сезонных изменений, состоит из следующих этапов.

- 1. На основе исходных данных определяется структура сезонных колебаний и период этих колебаний.
- 2. Используя численный метод, описанный далее, из исходных данных исключают сезонную составляющую.
- 3. На основе данных, из которых исключена сезонная составляющая, делается наилучший возможный прогноз.
- 4. К полученному прогнозу добавляется сезонная составляющая.

Проиллюстрируем этот подход на данных об объемах сбыта угля (измеряемого в тысячах тонн) в США на протяжении девяти лет. Пусть некто Фрэнк работает менеджером в компании Gillette Coal Mine, и ему необходимо спрогнозировать спрос на уголь на ближайшие два квартала. Он ввел данные по всей угольной отрасли в рабочую книгу «ЛР6.Пример 4.Уголь.xls» и построил по этим данным график (см. [Рисунок](#page-15-0) 67).

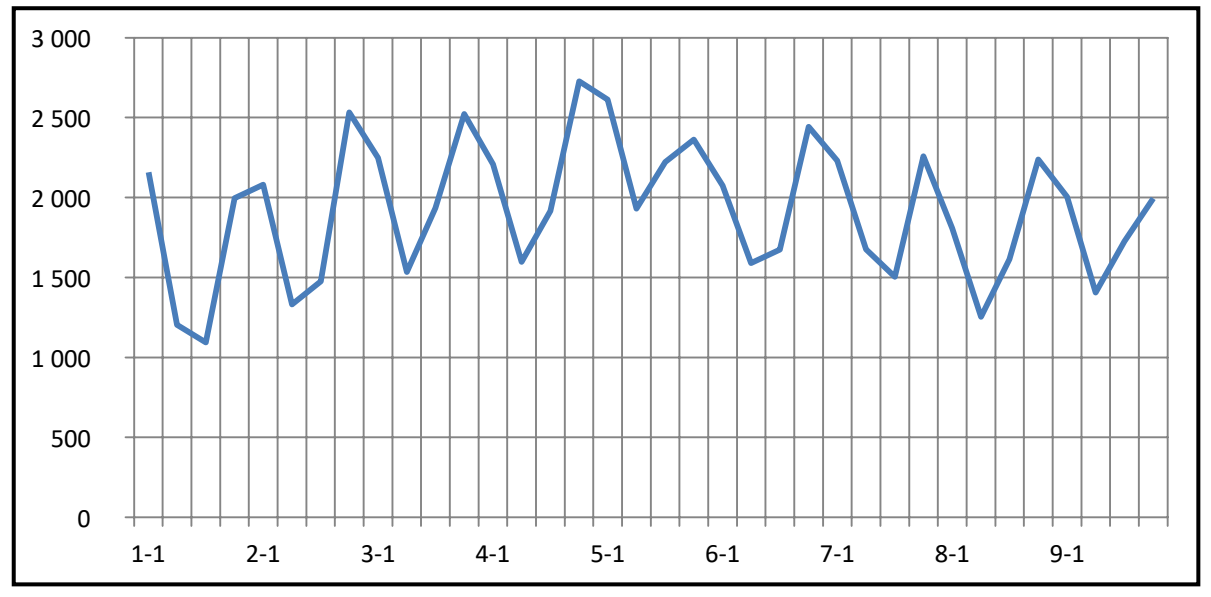

<span id="page-15-0"></span>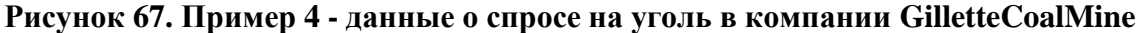

Определение структуры и периода сезонных колебаний. Из графика, приведённого выше видно, что объемы продаж выше среднего уровня в первом и четвертом кварталах (зимнее время года) и ниже среднего во втором и третьем кварталах (весенне-летние месяцы).

Исключение сезонной составляющей. Прежде всего необходимо вычислить среднее значение всех отклонений за один период сезонных изменений. Чтобы исключить сезонную составляющую в пределах одного года, используются данные за четыре периода (квартала). А чтобы сезонную составляющую из всего временного исключить ряда, вычисляется последовательность скользящих средних по T узлам, где  $T$  продолжительность сезонных колебаний. Для выполнения необходимых вычислений Фрэнк использовал столбцы С и D, как показано на рисунке ниже. Столбец С содержит значения скользящего среднего по 4 узлам на основе данных, которые находятся в столбце В.

Далее требуется назначить полученные значения скользящего среднего средним точкам последовательности данных, на основе которых эти значения были вычислены. Эта операция называется центрированием значений. Если  $T$  нечетное, то первое значение скользящего среднего (среднее значений от первой до *Т*-й точки) надо присвоить  $(T + 1)/2$  точке (например, если  $T = 7$ , то первое скользящее среднее будет назначено четвертой точке). Аналогично среднее значений от второй до  $(T + 1)$ -й точки центрируется в  $(T + 3)/2$  точке и т. д. Центр *n*-го интервала находится в точке  $(T+(2n-1))/2$ .

Если  $T$  четное, как в рассматриваемом случае, то задача несколько усложняется, поскольку центральные (средние) точки расположены между точками, по которым вычислялось значение скользящего среднего. Поэтому центрированное значение для третьей точки вычисляется как среднее первого и второго значений скользящего среднего. Например, первое число в столбце D отцентрированных средних (см. Рисунок 68), слева равняется  $(1613 + 1594) / 2 = 1603$ .

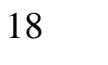

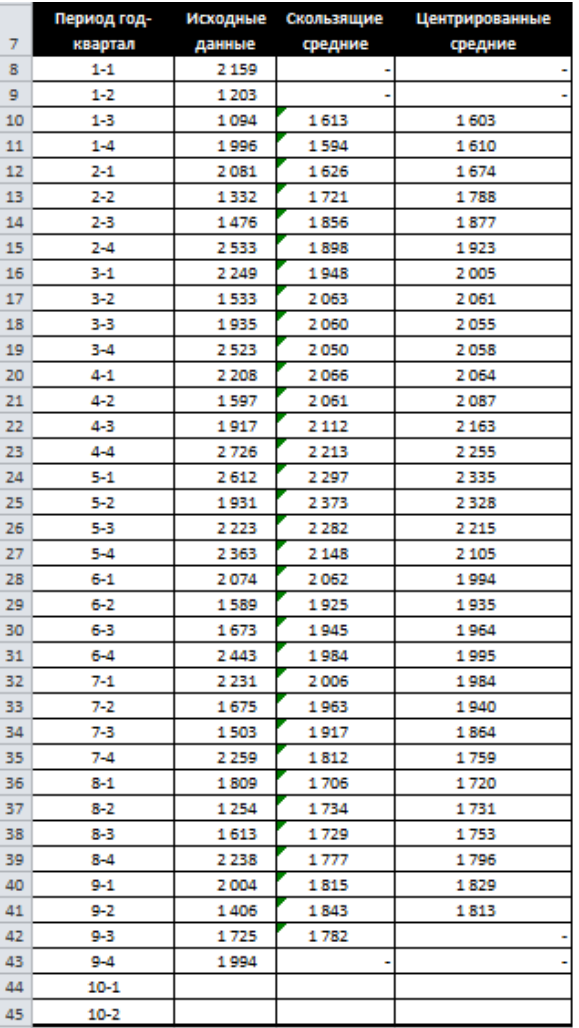

|    | Период год-Исходные |        | Скользящие          | Центрированные   |  |  |
|----|---------------------|--------|---------------------|------------------|--|--|
| 7  | квартал             | данные | средние             | средние          |  |  |
| 8  | $1 - 1$             | 2159   |                     |                  |  |  |
| 9  | $1 - 2$             | 1203   |                     |                  |  |  |
| 10 | $1 - 3$             | 1094   | $=$ CP3HA4(B8:B11)  | =CP3HA4(C10:C11) |  |  |
| 11 | $1 - 4$             | 1996   | $=$ CP3HA4(B9:B12)  | =CP3HA4(C11:C12) |  |  |
| 12 | $2 - 1$             | 2081   | =CP3HA4(B10:B13)    | =CP3HA4(C12:C13) |  |  |
| 13 | $2 - 2$             | 1332   | $=$ CP3HA4(B11:B14) | =CP3HA4(C13:C14) |  |  |
| 14 | 2-3                 | 1476   | $=$ CP3HA4(B12:B15) | =CP3HA4(C14:C15) |  |  |
| 15 | $2 - 4$             | 2533   | $=$ CP3HA4(B13:B16) | =CP3HA4(C15:C16) |  |  |
| 16 | 3-1                 | 2249   | =CP3HA4(B14:B17)    | =CP3HA4(C16:C17) |  |  |
| 17 | 3-2                 | 1533   | =CP3HA4(B15:B18)    | =CP3HA4(C17:C18) |  |  |
| 18 | 3-3                 | 1935   | =CP3HA4(B16:B19)    | =CP3HA4(C18:C19) |  |  |
| 19 | $3 - 4$             | 2523   | =CP3HA4(B17:B20)    | =CP3HA4(C19:C20) |  |  |
| 20 | 4-1                 | 2208   | =CP3HA4(B18:B21)    | =CP3HA4(C20:C21) |  |  |
| 21 | $4 - 2$             | 1597   | =CP3HA4(B19:B22)    | =CP3HA4(C21:C22) |  |  |
| 22 | 4-3                 | 1917   | $=$ CP3HA4(B20:B23) | =CP3HA4(C22:C23) |  |  |
| 23 | 4-4                 | 2726   | $=$ CP3HA4(B21:B24) | =CP3HA4(C23:C24) |  |  |
| 24 | $5 - 1$             | 2612   | $=$ CP3HA4(B22:B25) | =CP3HA4(C24:C25) |  |  |
| 25 | 5-2                 | 1931   | =CP3HA4(B23:B26)    | =CP3HA4(C25:C26) |  |  |
| 26 | 5-3                 | 2223   | =CP3HA4(B24:B27)    | =CP3HA4(C26:C27) |  |  |
| 27 | $5 - 4$             | 2363   | =CP3HA4(B25:B28)    | =CP3HA4(C27:C28) |  |  |
| 28 | 6-1                 | 2074   | =CP3HA4(B26:B29)    | =CP3HA4(C28:C29) |  |  |
| 29 | $6 - 2$             | 1589   | =CP3HA4(B27:B30)    | =CP3HA4(C29:C30) |  |  |
| 30 | 6-3                 | 1673   | =CP3HA4(B28:B31)    | =CP3HA4(C30:C31) |  |  |
| 31 | $6 - 4$             | 2443   | $=$ CP3HA4(B29:B32) | =CP3HA4(C31:C32) |  |  |
| 32 | $7 - 1$             | 2231   | =CP3HA4(B30:B33)    | =CP3HA4(C32:C33) |  |  |
| 33 | $7 - 2$             | 1675   | $=$ CP3HA4(B31:B34) | =CP3HA4(C33:C34) |  |  |
| 34 | 7-3                 | 1503   | =CP3HA4(B32:B35)    | =CP3HA4(C34:C35) |  |  |
| 35 | $7 - 4$             | 2259   | =CP3HA4(B33:B36)    | =CP3HA4(C35:C36) |  |  |
| 36 | $8 - 1$             | 1809   | =CP3HA4(B34:B37)    | =CP3HA4(C36:C37) |  |  |
| 37 | $8 - 2$             | 1254   | =CP3HA4(B35:B38)    | =CP3HA4(C37:C38) |  |  |
| 38 | 8-3                 | 1613   | =CP3HA4(B36:B39)    | =CP3HA4(C38:C39) |  |  |
| 39 | $8 - 4$             | 2238   | =CP3HA4(B37:B40)    | =CP3HA4(C39:C40) |  |  |
| 40 | $9-1$               | 2004   | $=$ CP3HA4(B38:B41) | =CP3HA4(C40:C41) |  |  |
| 41 | $9 - 2$             | 1406   | $=$ CP3HA4(B39:B42) | =CP3HA4(C41:C42) |  |  |
| 42 | 9-3                 | 1725   | =CP3HA4(B40:B43)    |                  |  |  |
| 43 | $9 - 4$             | 1994   |                     |                  |  |  |
| 44 | $10-1$              |        |                     |                  |  |  |
| 45 | 10-2                |        |                     |                  |  |  |

<span id="page-17-0"></span>**Рисунок 68. Пример 4 – нахождение центрированного среднего по исходным данным**

Графики исходных данных и отцентрированных средних показаны [ниже](#page-17-1) (см. [Рисунок](#page-17-1) 69).

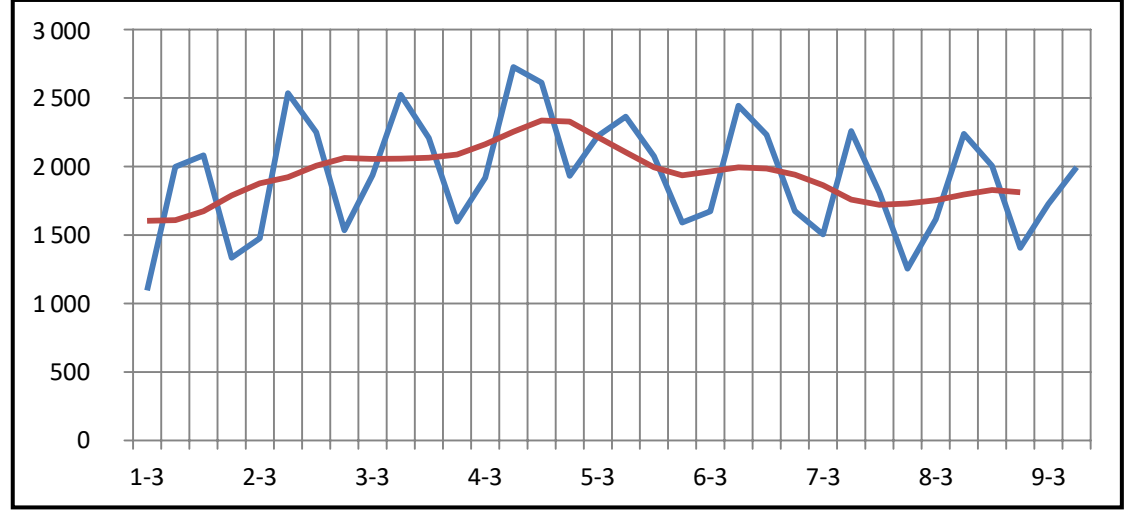

<span id="page-17-1"></span>**Рисунок 69. Пример 4 - график центрированного скользящего среднего**

Далее найдём отношения значений точек данных к соответствующим значениям отцентрированных средних (см. [Рисунок 70\)](#page-18-0). Поскольку точкам в начале и конце последовательности данных нет соответствующих отцентрированных средних (см. первые и последние значения в столбце D), такое действие на эти точки не распространяется. Эти отношения показывают степень отклонения значений данных относительно типового уровня, определяемого отцентрированными средними. Заметим, что значения отношений для третьих кварталов меньше 1, а для четвертых больше 1.

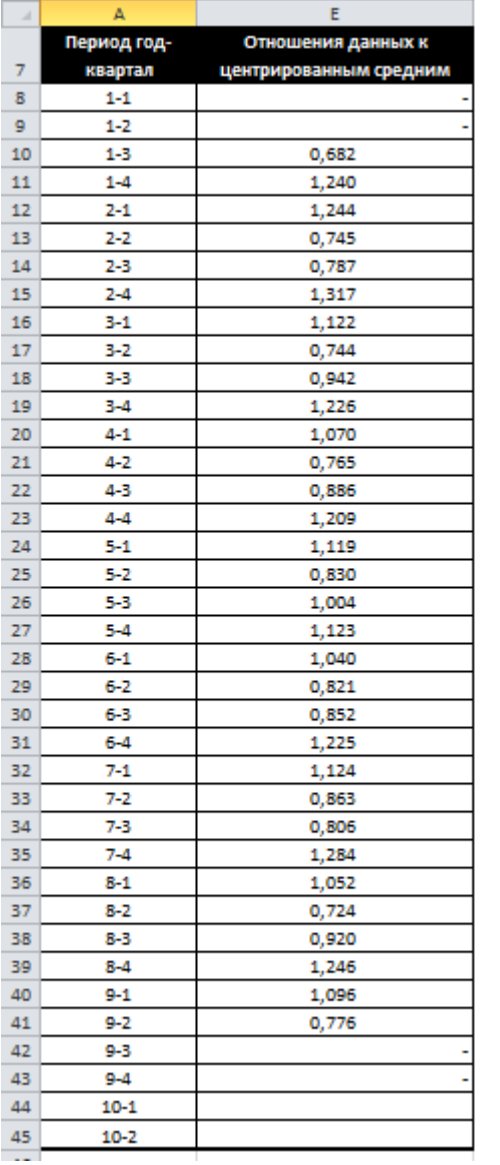

| $\mathcal{A}$ | А           | B        | D                   | E                  |
|---------------|-------------|----------|---------------------|--------------------|
|               | Период год- | Исходные | Центрированные      | Отношения данных к |
| 7             | квартал     | данные   | средние             | центрированным     |
| 8             | $1 - 1$     | 2159     |                     | ۰                  |
| 9             | $1 - 2$     | 1203     |                     |                    |
| 10            | $1 - 3$     | 1094     | =CP3HA4(C10:C11)    | $=$ B10/D10        |
| 11            | $1 - 4$     | 1996     | $=$ CP3HA4(C11:C12) | =B11/D11           |
| 12            | $2 - 1$     | 2081     | =CP3HA4(C12:C13)    | =B12/D12           |
| 13            | 2-2         | 1332     | =CP3HA4(C13:C14)    | =B13/D13           |
| 14            | 2-3         | 1476     | =CP3HA4(C14:C15)    | =B14/D14           |
| 15            | 2-4         | 2533     | =CP3HA4{C15:C16}    | =B15/D15           |
| 16            | 3-1         | 2249     | =CP3HA4(C16:C17)    | =B16/D16           |
| 17            | 3-2         | 1533     | $=$ CP3HA4(C17:C18) | =B17/D17           |
| 18            | 3-3         | 1935     | =CP3HA4(C18:C19)    | =B18/D18           |
| 19            | $3 - 4$     | 2523     | =CP3HA4(C19:C20)    | =B19/D19           |
| 20            | 4-1         | 2208     | =CP3HA4(C20:C21)    | =B20/D20           |
| 21            | 4-2         | 1597     | =CP3HA4(C21:C22)    | =B21/D21           |
| 22            | 4-3         | 1917     | =CP3HA4(C22:C23)    | =B22/D22           |
| 23            | 4-4         | 2726     | =CP3HA4(C23:C24)    | =B23/D23           |
| 24            | 5-1         | 2612     | =CP3HA4(C24:C25)    | =B24/D24           |
| 25            | 5-2         | 1931     | =CP3HA4(C25:C26)    | =B25/D25           |
| 26            | 5-3         | 2223     | =CP3HA4(C26:C27)    | =B26/D26           |
| 27            | 5-4         | 2363     | =CP3HA4(C27:C28)    | =B27/D27           |
| 28            | $6 - 1$     | 2074     | =CP3HA4(C28:C29)    | =B28/D28           |
| 29            | 6-2         | 1589     | =CP3HA4(C29:C30)    | =B29/D29           |
| 30            | 6-3         | 1673     | =CP3HA4(C30:C31)    | =B30/D30           |
| 31            | 6-4         | 2443     | =CP3HA4(C31:C32)    | =B31/D31           |
| 32            | $7-1$       | 2231     | =CP3HA4(C32:C33)    | =B32/D32           |
| 33            | 7-2         | 1675     | =CP3HA4(C33:C34)    | =B33/D33           |
| 34            | 7-3         | 1503     | =CP3HA4(C34:C35)    | =B34/D34           |
| 35            | $7 - 4$     | 2259     | =CP3HA4(C35:C36)    | =B35/D35           |
| 36            | 8-1         | 1809     | =CP3HA4(C36:C37)    | =B36/D36           |
| 37            | $8 - 2$     | 1254     | =CP3HA4(C37:C38)    | =B37/D37           |
| 38            | 8-3         | 1613     | =CP3HA4(C38:C39)    | =B38/D38           |
| 39            | $8 - 4$     | 2238     | =CP3HA4(C39:C40)    | =B39/D39           |
| 40            | $9-1$       | 2004     | =CP3HA4(C40:C41)    | =B40/D40           |
| 41            | $9 - 2$     | 1406     | =CP3HA4(C41:C42)    | =B41/D41           |
| 42            | 9-3         | 1725     |                     |                    |
| 43            | 9-4         | 1994     |                     |                    |
| 44            | 10-1        |          |                     | 2260,25            |
| 45            | 10-2        |          |                     | 2170.75            |

<span id="page-18-0"></span>**Рисунок 70. Пример 4 – отношение данных к центрированным средним скользящим**

Эти отношения являются основой для создания сезонных индексов. Для их вычисления группируются вычисленные отношения по кварталам, как показано в столбцах C—K (см. [Рисунок](#page-19-0) 71).

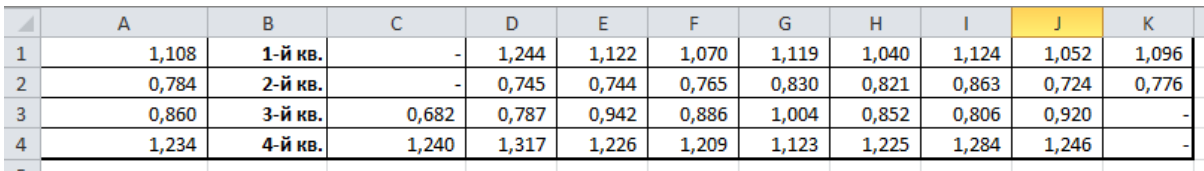

<span id="page-19-0"></span>**Рисунок 71. Пример 4 - отношения исходных данных к центрированным скользящим средним, сгруппированные по сезонам**

Затем требуется найти средние значения отношений по каждому кварталу (см. столбец A, [Рисунок 71\)](#page-19-0). Например, среднее всех отношений для первого квартала равно 1,108. Это значение является сезонным индексом первого квартала, на основе которого можно сделать вывод, что объем сбыта угля за первый квартал составляет в среднем около 110,8% относительного среднего годового объема сбыта.

**Сезонный индекс** — это среднее отношение данных, относящихся к одному сезону (в данном случае сезоном является квартал), ко всем данным. Если сезонный индекс больше 1, значит, показатели этого сезона выше средних показателей за год, аналогично, если сезонный индекс ниже 1, то показатели сезона ниже средних показателей за год.

Наконец, чтобы исключить из исходных данных сезонную составляющую, следует поделить значения исходных данных на соответствующий сезонный индекс. Результаты этой операции приведены в столбцах F и G (см. [Рисунок](#page-20-0) 72). График данных, которые уже не содержат сезонной составляющей, отражает [Рисунок 73.](#page-20-1)

**Прогнозирование без сезонной составляющей**. На основе данных, из которых исключена сезонная составляющая, строится прогноз. Для этого используется соответствующий метод, который учитывает характер поведения данных (например, данные имеют тренд или относительно постоянны). В этом примере прогноз строится с помощью простого экспоненциального сглаживания. Оптимальное значение параметра α находится с помощью средства Поиск решения. Графики прогноза и реальных данных с исключенной сезонной составляющей приведены ниже (см. [Рисунок](#page-21-0) 74).

|                | B               | F        | G                   | н           | A  | B        |          | G                   |
|----------------|-----------------|----------|---------------------|-------------|----|----------|----------|---------------------|
|                | <b>Исходные</b> | Сезонные | Данные без сезонной | Прогноз     |    | Исходные | Сезонные | Данные без сезонной |
| $\overline{7}$ | данные          | индексы  | составляющей        |             | 7  | данные   | индексы  | составляющей        |
| 8              | 2 1 5 9         | 1,108    | 1948.1              | 1948.1      | 8  | 2 1 5 9  | $= $A$1$ | $=$ B8/F8           |
| 9              | 1 2 0 3         | 0.784    | 1535.4              | 1948.1      | ğ  | 1 2 0 3  | $=$ SAS2 | $=$ B9/F9           |
| 10             | 1094            | 0.860    | 1272,3              | 1678.5      | 10 | 1094     | $=$ SAS3 | $= B10/F10$         |
| 11             | 1996            | 1,234    | 1617,8              | 1413.1      | 11 | 1996     | $=$ SAS4 | $= B11/F11$         |
| 12             | 2081            | 1,108    | 1877.8              | 1546.8      | 12 | 2081     | =\$A\$1  | =B12/F12            |
| 13             | 1332            | 0.784    | 1700,0              | 1763.0      | 13 | 1332     | $=$ SAS2 | $= B13/F13$         |
| 14             | 1476            | 0.860    | 1716,6              | 1721.9      | 14 | 1476     | $=$ SAS3 | $= B14/F14$         |
| 15             | 2533            | 1,234    | 2053.1              | 1718.4      | 15 | 2533     | =\$A\$4  | $= B15/F15$         |
| 16             | 2 2 4 9         | 1,108    | 2029.3              | 1937,1      | 16 | 2 2 4 9  | $=$ SAS1 | $= B16/F16$         |
| 17             | 1533            | 0.784    | 1956.5              | 1997,4      | 17 | 1533     | $=$ SAS2 | $= B17/F17$         |
| 18             | 1935            | 0.860    | 2 2 5 0.4           | 1970.7      | 18 | 1935     | $=$ SAS3 | =B18/F18            |
| 19             | 2523            | 1,234    | 2045,0              | 2 1 5 3 4   | 19 | 2523     | =SAS4    | $= B19/F19$         |
| 20             | 2 2 0 8         | 1.108    | 1992.3              | 2082.6      | 20 | 2 2 0 8  | $=$ SAS1 | $= B20/F20$         |
| 21             | 1597            | 0.784    | 2038.2              | 2023.6      | 21 | 1597     | $=$ SAS2 | $= B21/F21$         |
| 22             | 1917            | 0.860    | 2 2 2 9 , 5         | 2033.2      | 22 | 1917     | =\$A\$3  | $= B22/F22$         |
| 23             | 2726            | 1,234    | 2 209,5             | 2 1 6 1 . 4 | 23 | 2726     | $=$ SAS4 | =B23/F23            |
| 24             | 2612            | 1.108    | 2356.9              | 2 192.8     | 24 | 2612     | =SAS1    | =B24/F24            |
| 25             | 1931            | 0,784    | 2464,5              | 2300,0      | 25 | 1931     | =SAS2    | =B25/F25            |
| 26             | 2 2 2 3         | 0.860    | 2585.3              | 2407.5      | 26 | 2 2 2 3  | =SAS3    | =B26/F26            |
| 27             | 2363            | 1.234    | 1915.3              | 2523.7      | 27 | 2363     | =SAS4    | $= B27/F27$         |
| 28             | 2074            | 1,108    | 1871,4              | 2 1 2 6 2   | 28 | 2074     | =\$A\$1  | $= B28/F28$         |
| 29             | 1589            | 0.784    | 2028.0              | 1959.7      | 29 | 1589     | $=$ SAS2 | =B29/F29            |
| 30             | 1673            | 0.860    | 1945.7              | 2004.4      | 30 | 1673     | =SAS3    | =B30/F30            |
| 31             | 2443            | 1,234    | 1980,1              | 1966.0      | 31 | 2443     | =SAS4    | =B31/F31            |
| 32             | 2231            | 1.108    | 2013.1              | 1975.2      | 32 | 2231     | $=$ SAS1 | $= B32/F32$         |
| 33             | 1675            | 0.784    | 2 1 3 7 , 8         | 2000.0      | 33 | 1675     | $=$ SAS2 | $= B33/F33$         |
| 34             | 1503            | 0,860    | 1748,0              | 2090,0      | 34 | 1503     | $=$ SAS3 | $= B34/F34$         |
| 35             | 2259            | 1.234    | 1831,0              | 1866.5      | 35 | 2259     | $=$ SAS4 | $= B35/F35$         |
| 36             | 1809            | 1,108    | 1632,3              | 1843.3      | 36 | 1809     | =SAS1    | =B36/F36            |
| 37             | 1254            | 0,784    | 1600.5              | 1705,5      | 37 | 1254     | $=$ SAS2 | =B37/F37            |
| 38             | 1613            | 0,860    | 1875,9              | 1636.9      | 38 | 1613     | $=$ SAS3 | =B38/F38            |
| 39             | 2238            | 1,234    | 1814,0              | 1793.0      | 39 | 2 2 3 8  | =SAS4    | $= B39/F39$         |
| 40             | 2004            | 1,108    | 1808.3              | 1806,7      | 40 | 2004     | $=$ SAS1 | $= B40/F40$         |
| 41             | 1406            | 0.784    | 1794.5              | 1807.7      | 41 | 1406     | $=$ SAS2 | $= B41/F41$         |
| 42             | 1725            | 0,860    | 2006,2              | 1799.1      | 42 | 1725     | $=$ SAS3 | $= B42/F42$         |
| 43             | 1994            | 1,234    | 1616,2              | 1934,4      | 43 | 1994     | =\$A\$4  | =B43/F43            |
| 44             |                 |          |                     | 1726,5      | 44 |          |          |                     |
| 45             |                 |          |                     |             | 45 |          |          |                     |

<span id="page-20-0"></span>**Рисунок 72. Пример 4 – сезонные индексы и данные без сезонной составляющей**

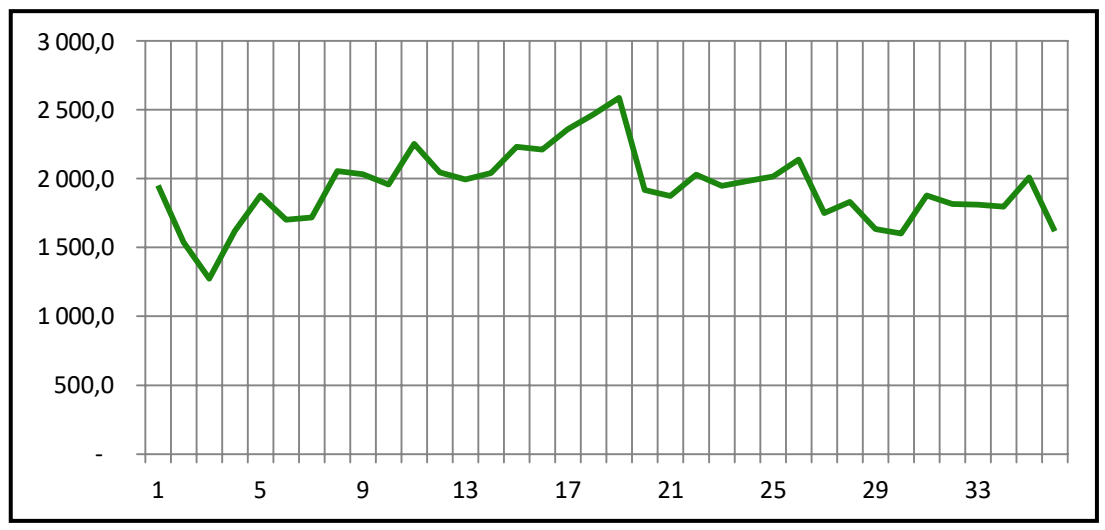

<span id="page-20-1"></span>**Рисунок 73. Пример 4 - данные без сезонной составляющей**

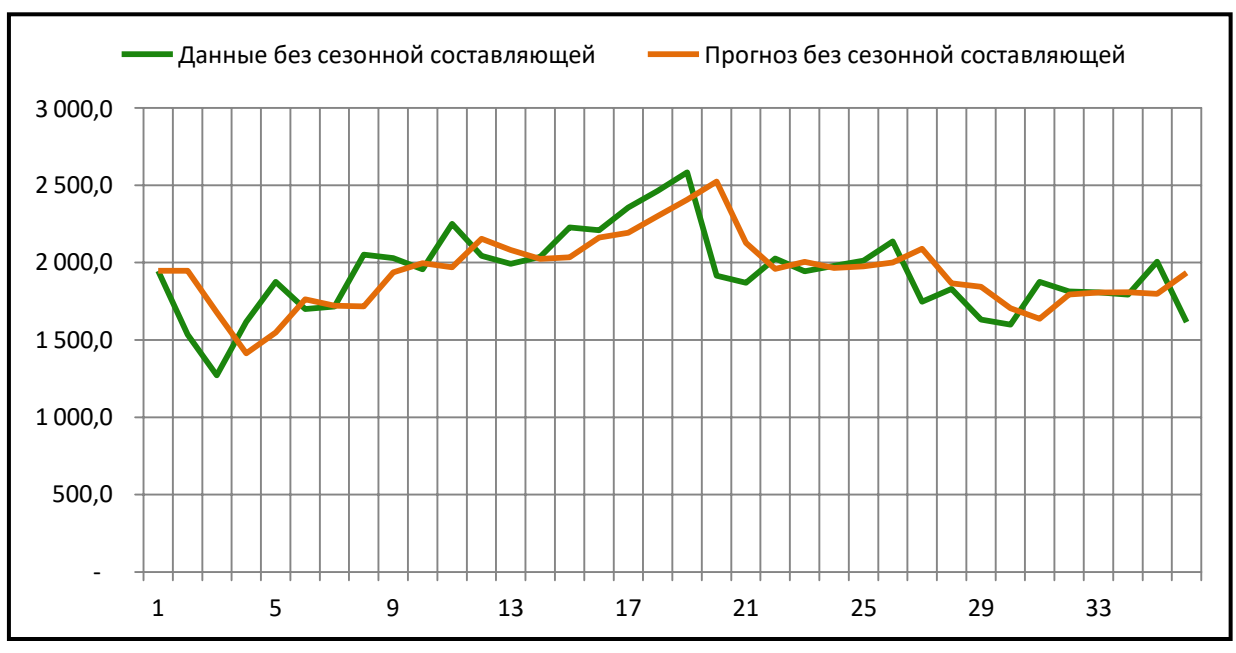

<span id="page-21-0"></span>**Рисунок 74. Пример 4 – графики прогноза и реальных данных с исключенной сезонной составляющей**

**Учет сезонной структуры**. После нахождения прогноза без сезонной составляющей требуется учесть в полученном прогнозе (1726,5) сезонную составляющую. Для этого следует умножить 1726 на сезонный индекс первого квартала 1,108, в результате чего получим значение 1912. Аналогичная операция (умножение 1726 на сезонный индекс 0,784) даст прогноз на второй квартал, равный 1353. Результат добавления сезонной структуры к полученному прогнозу показан [ниже](#page-21-1) (см. [Рисунок](#page-21-1) 75).

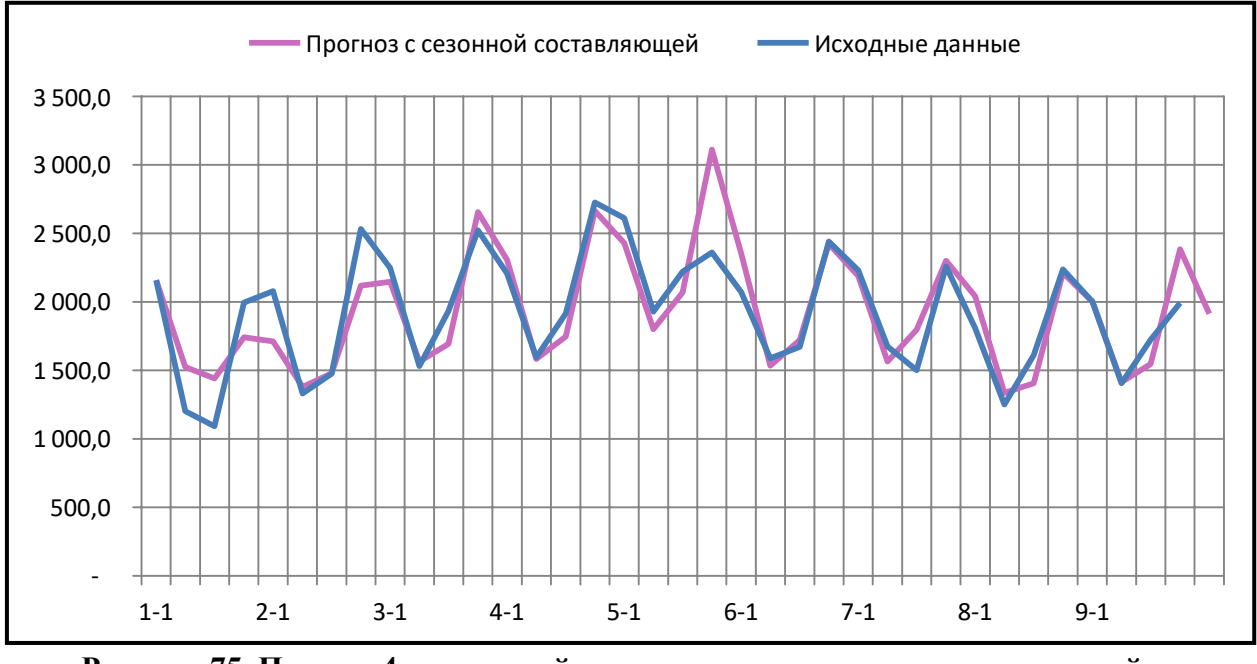

<span id="page-21-1"></span>**Рисунок 75. Пример 4 – итоговый результат прогнозирования с сезонной составляющей**

# *Литература*

- 1. Шикин Е.В., Чхартишвили А.Г. Математические методы и модели в управлении. — М.: Дело, 2000. — 431 с.
- 2. Мур Дж., Уэдерфорд Л. и др. Экономическое моделирование в MS Excel. — М.: Вильямс, 2004. — 1024 с.
- 3. Эддоус М., Стэнсфилд Р. Методы принятия решений. М.: Юнити, 1997. — 587 с.

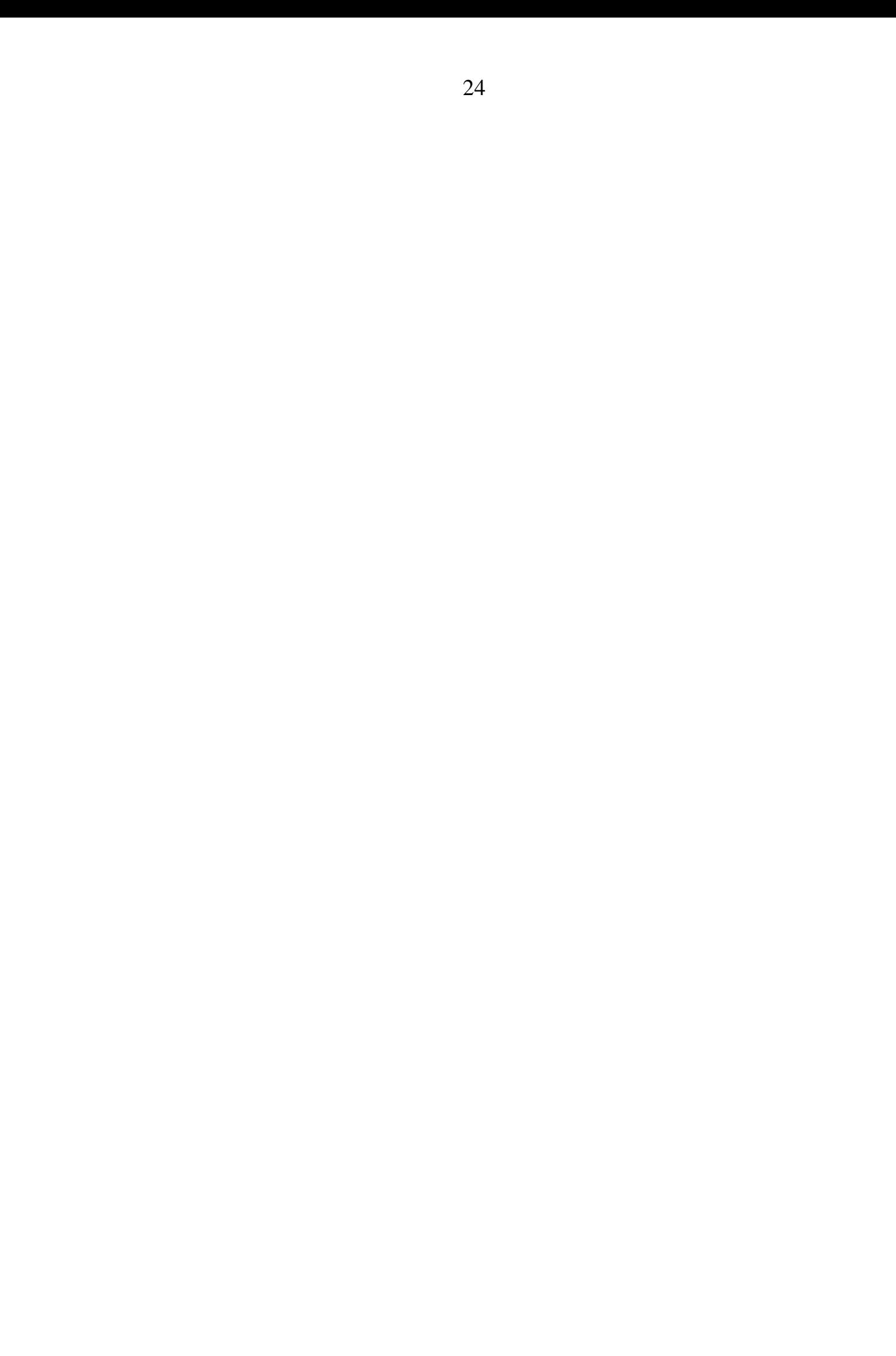